# **USER II**

**Komprimační programy: 1) PRESSOR VI 2) MR PACK2**

**Určeno pro počítače: Didaktik GAMA/M/Kompakt, ZX Spectrum**

## **© 1993 PROXIMA Ústí nad Labem**

## POZOR!

Čtčte pozorně licenční podmínky firmy PROXIMA předtím, než porušíte obal diskety (kazety). Počítačový program zaznamenaný na disketě (kazetě) je autorským dílem chráněným ustanoveními Čs. autorského zákona a mezinárodními smlouvami. Porušením obalu diskety (kazety) se zavazujete dodržovat ustanovení následující smlouvy mezi Vánu a firmou PROXIMA.

## **LICENČNÍ UJEDNÁNÍ**

1. Uživatel je oprávněn instalovat a provozovat počítačový program na jediném počítači a smí si pořídit jedinou bezpečnostní kopii obsahu nosného média.

2. V případě zakoupení multilicenční dodávky počítačového programu je uživatel oprávněn instalovat a provozovat program na takovém počtu počítačů, jaký je uveden v multilicenční smlouvě.

3. Firma PROXIMA neručí za bezvadný chod programu na amatérsky upravených počítačích a počítačích spolupracujících s nestandardními perifériemi včetně interface vlastní výroby.

4. Je zakázáno pořizovat kopie manuálu k programu.

5. Nehodláte-li respektovat ustanovení této smlouvy, vraíte software v neporušeném obalu tam. kde jste jej získali. Bude Vám vrácena částka, kterou jste zaplatili. Podmínkou je vrácení do 10 dnu od zakoupení a při vrácení je nutno předložit doklad o zaplacení.

*Citf-odm* - *proa a nač*

Nejprve si povíme, co je to vlastně komprimace:

Když si máte zapamatovat (uchovat pro později) sto čísel, napíšete si je všechna na papír - napíšete tedy celkem sto čísel. Kdyby však všechna čísla byla nuly, napíšete si raději, že jsou to nuly a že jich je sto - napíšete tedy dvč čísla. A něco podobného se dělá při komprimaci - komprimační program hledá to, co se nčjak "opakuje" a zaznamenává si to ve zkrácené formě. Komprimace je tedy zkracovaní libovolných souborů při zachování všech informací, které jsou v nich obsaženy.

Opakem komprimace je dckomprimacc, to je opačný postup, kdy se ze zkrácené formy souboru vytváří opět původní (naprosto stejný) tvar.

Pro označení komprimace se také používají jiná slova: komprese, pakování.

K čemu se vám tedy komprimace (tak, jak ji umožňují naše programy) může hodit a co vám přináší - je toho více a tak si to postupné vypíšeme:

1) úspora záznamového média - komprimovaný soubor je kratší a také na kazetě nebo disketě zabírá méně místa.

2) zrychlení nahrávání - kratší soubor se nahrává kratší dobu. Nesmíme však zapomenout, že se k době nahrávání přidává také doba potřebná pro dekomprimaci. Ta je problémem hlavně u diskety, kde je nahrávání velice rychlé. I) kazety je doba nahrání a dekomprimace vždy kratší než doba nahrání původního souboru.

3) do počítače se vejde najednou více dat - třeba standardních obrázků.(jejich délka je 6912 bytů) se tam vejde maximálně 7 (a to počítám celou volnou paměť, tedy i s obrazovkou). Když použijete komprimaci, může se počet obrázků i zněkolikanásobit, záleží na tom. jak moc jsou obrázky složité - dvojnásobek je však poměrně obvyklý.

4) zcelení programů - jistě jste si všimli, že se některé programy nahrávají po částech (nikoliv dílové hry. to je něco jiného) - nahraje se basic, potom obrázek a ještě několik dalších souborů než se program spustí - každý soubor má svoji hlavičku a svůj zaváděči signál (na kazetě) nebo svůj záznam ve FAT diskety a své sektory, z nichž poslední není obvykle plně využit (na disketě). V každém případě vznikají ztráty - na kazetě i disketě se spotřebuje více místa a nahrávání déle trvá. Když však celý program spojíte do jednoho bloku, můžete ušetřit. Ne však vždy. když jsou mezi jeho jednotlivými částmi velké mezery, ukládají také a zabírají čas i prostor. Použijetc-li však naše komprimační programy, můžete prakticky libovolný program (kromě dílových her) upravit do dvou souborů. Téměř všechny hry a některé další programy, které prodává firma PROXIMA, jsou takto upraveny.

5) komprimované programy mají standardní nahrání a spuštění, proto není velký problém je převádět z kazety na disketu a zpět - pro uživatele disketové jednotky Didaktik \*10 to může být vítané vylepšení.

6) na další využití možná přijdete sami.

*Co ncýd&te ta £az& ti nbéo tůs&cti*

Na kazetě i disketě je totéž, proto to nebudu rozlišovat.

Program PRESSOR VI, tento program umí komprimovat obrázky nebo jejich obdélníkové výřezy (dokonce tak, že je pak můžete nahrát na libovolnou adresu do paměti a spustit, samy se zdekomprimují do obrazovky), umí nahrávat obrázky z kazety (třemi způsoby) i diskety - v obou případech je možno nahrát i komprimovaný obrázek (buď programem SCREEN COMPRESSOR nebo nějakou verzí programu PRESSOR) a to dokonce i z programu v BASlCu - *z* loaderu vytvořeném tímto programem. Program umožňuje obrázky také editovat (můžete v nich provádět různé Úpravy). Druhou funkcí programu PRESSOR VI je vytváření loaderu pro programy - a to jak pro kazetu (tam si můžete vybrat ze dvou nahrávacích rutin, které dokáží ukazovat ěas potřebný k nahrání), tak pro disketu.

Program MR PACK2, je určen pro komprimaci libovolného úseku paměti, dokáže komprimovat i program v BASICu a spojit ho s jinými daty v paměti, vytvořený blok umí uložit na kazetu i disketu. Dokáže také komprimovat blok na jiné adrese, než se bude dekomprimovat, umí i ke kompimovanému bloku připojit komprimovaný obrázek, který se po dekompresi objeví na obrazovce. Program sám pracuje v obrazovce a nezabírá tedy žádnou další paměť.

Oba programy navazují na starší verze - PRESSOR VI na programy SCREENPRESSOR, LOADERMAKER a PRESSOR Í-V, program MR PACK2 pak na programy ALLPACKER a PACKMAKER.

Program PRESSOR VI

Začneme nejprve programem pro kompresi obrazovek, třeba proto, že jeho prapradědeček. program SCREENPRESSOR, vznikl nejdříve.

IV anrani a spusteni:

Program je na kazetě i disketě uložen ve zkomprimované formě (sám sebou), jeho nahrání je naprosto obvyklé (LOAD) a spuštění automatické.

Po nahrání vám program nabídne definici pěti ovládacích kláves - čtyři směry a aktivace. Do definice se můžete vždy vrátit z hlavního menu stiskem CS+SPACE.

*M aa m t m & m :*

Hlavní menu je část programu, která zpřístupnuje všechny základní funkce: vstupní a výstupní operace, komprimaci obrázku nebo jeho Části a také jeho editaci. Na obrazovce se objeví nahraný obrázek a toto menu:

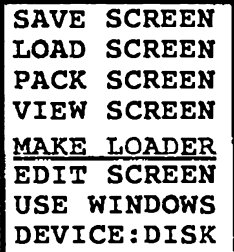

V případe, že není připojena disketová jednotka D40(80), bude hlavní menu kratší o poslední položku (DEVICE: DISK).

Hlavní menu (ale i komprimační a loaderové menu) se ovládají pěti zvolenými klávesami (směry a aktivace) nebo Šipkami (CS+5, 6, 7, S) a klávesou ENTER. Alternativní způsob, jak zvolit vybranou položku v hlavním menu. je stisknout klávesu CAPS SHIFT a odpovídající první písmeno  $(S, L, P, V, M, E, U, D)$ .

- SAVE SCREEN uložení komprimovaného obrázku nebo jeho zvolené části na kazetu nebo disketu (podle volby v položce DEVICE).
- LOAD SCREEN načtení obrázku z kazety nebo diskety.
- PACK SCREEN komprimace obrázku nebo jeho části.
- VIEW SCREEN zobrazení komprimovaného obrázku.
- MAKE LOADER vytvoření loaderu pro komprimovaný program.
- EDIT SCREEN editace obrázku.
- USE WINDOWS okénkové operace s obrázkem.
- DEVICE:TAPE zařízeni zvolené pro vstup a vystup, aktivací této položky zaměníte TAPE za DISK a naopak.

### Save screen:

Ulož komprimovaný obrázek - program ptá na jméno, pod kterým se má komprimovaný obrázek uložit, nabízí jméno, které bylo použito naposledy. Po odeslání jména se provede uložení na to zařízení, které bylo zvoleno:

#### Ukládání na kazetu (DEVICE:TAPE);

Program vypíše hlášení Start tape ... a Čeká na stisk libovolné klávesy, po jejím stisku vypíše délku ukládaného souboru (Code length:????) a ukládá soubor na kazetu jako blok bytes s počáteční adresou 50000, po skončení nahrávání nabídne ovčření programu (Verify (Y/N)) a po stisku Y nebo A začne hledat a ovčřovat uložený soubor na kazetě. Ukládání i ověřování lze přerušit stiskem klávesy SPACE nebo BREAK.

#### Ukládání na disketu (DEVICE:DISK):

Komprimovaný obrázek je ukládán na tu disketovou jednotku, která byla naposledy aktivní při nahrávání obrázku nebo na tu, ze které byl program nahrán (to v případé, že nebyla použita funkce LOAD SCREEN z diskety). V případé, že se na disketě vyskytuje stejnojmenný soubor, ptá se program, jestli jej má přepsat (Rewrite old file ? (Procecd=P).

*Loadgcre,e,«;*

Při zvolení Load screen (nahraj obrázek) se podle toho, jaké zařízení (device) bylo zvoleno, provede následující;

#### Nahrávání z kazetv (DEVÍCE:TAPE):

Na obrazovce objeví okénko s těmito nápisy: Normal Reverse Squared.

Nyní již můžete spustit magnetofon - program bude Číst a vypisovat hlavičky, v okamžiku, kdy se vypíše hlavička souboru, který chcete nahrát, stiskněte první písmeno odpovídajícího způsobu nahrávání (nejčastěji N).

Pokud se rozhodnete nahrávání přerušit, slisknčle SPACE a program se vrátí k hlavnímu menu.

Pokud soubor nebude mít hlavičku (a spousta souborů ji nemá), nastavte kazetu před požadovaný soubor, zvolte si potřebný způsob nahrávání a pak teprve spusťte magnetofon. Pokud budete chtít vytáhnout obrázek z basicu (vytvořeného pomocí funkce MAKE LOADER) nebo nahrát komprimovaný obrázek, postupujte naprosto stejně, program si po nahrání sám prohlédne nahraný soubor a pokud nějaký komprimovaný obrázek najde, vykreslí jej (program hledá na začátku charakteristické instrukce - Id bc,N a call 82, pokud je najde, zavolá nalezenou část - mohlo by se stát, je to však dost málo pravděpodobné a zatím se mi to ještě nestalo, že něco takového nalezne v jiném souboru, který nahrajete - pak by mohlo dojít i ke zhroucení programu).

Program umí nahrávat obrázky, které jsou na kazetč uloženy obvyklým způsobem (Normal - přeskočte hlavičku), pozpátku (Reverse - nahrávání probíhá od attributů - vidč] jsem to u Highway Encounteru a Boulder Dashů) a po Čtverečcích (Square - někdy se tomuto způsobu říká také MADLO AD - má ho například Fuka u původní verze Podrazu III. je poměrně rozšířen).

#### Nahrávání z disketv (DEVICE:DISK):

Po zvolení funkce se na obrazovce objeví celkem čtyři okénka: v horním je napsáno jméno diskety (Volume:) a volný prostor na disketě (Free:), ve spodním jsou vypsány informace o zvoleném souboru (počáteční adresa, délka, délka programu bez proměnných a attributy souboru), jsou sem také vypisována případná chybová hlášení, prostřední dvě okénka obsahují abecedně setříděný seznam souborů na disketě, na levém z nich je také vypsáno jméno mechaniky, která je právě aktivní (A:, R:). Disketový ovladač poskytuje tyto funkce:

- Volba souboru klávesy pro ovládání směrů nebo šipky (CS+5....CS+S).
- Změna disketové mechaniky SPACE po stisku klávesy program přečte adresář druhé disketové mechaniky a vypíše jej, změní se samozřejmé i jméno disketové mechaniky (A: na B: a naopak). Pokud druhá disketová mechanika není připojena, nestane se nic.
- Prohlížení obrázku CS+W program nahraje nastavený soubor, hledá v něm komprimovaný obrázek a pak jej zobrazí. Nyní můžete stisknout buď ENTER a a program přejde k následující operaci, nebo něco jiného, a vrátíte se zpátky do ovladače diskety. Funkce je velice užitečná, když.nevíte, který obrázek chcete nahrát a potřebujete jej nejprve najít.
- Nahrání obrázku zc souboru ENTER nebo klávesa zvolená jako AKTIVACE - program nahraje do paměti vybraný soubor, prohledá jej na přítomnost komprimovaného obrázku, pokud jej najde, zobrazí jej, pokud jej nenajde, zobrazí jej jako obrázek (přenese do vidcoram). Po zobrazení obrázku program zkoumá, zda nahraný soubor není loaderem jiného programu, v kladném případě ještě přečte z basicu informace potřebné pro funkci MAKE LOADER (viz tato funkce). Po nahrání obrázku se pokračuje dále na jeho kompresi (viz PACK SCREEN).
- Načtení adresáře jiné diskety CS+N program provede nové načtení adresáře diskety, která je v aktivní mechanice - nutné po výměně diskety.
- Návrat do hlavního menu CS+l nebo CS+Q návrat do hlavního menu bez nahrání obrázku, původní obrázek zůstane nezměněn.

Chyby při disketových operacích jsou uživateli oznamovány standardními M-DOSovými hlášeními a mají tentýž význam.

## *Pac& šcř-e&n;*

Tato volba provede komprimaci obrázku a je popsána v následující kapitole **Komprimace obrázku.**

*fcotKprimce, oírázda;*

Na obrazovce se zobrazí komprimovaný obrázek a objeví se vybírací okénko, můžete si zvolit, jakou část obrázku chcete komprimovat a také. jestli chcete použít kompresi s attributy nebo bez nich. Vybírací okénko se ovládá čtyřmi klávesami pro pohyb (změna polohy okénka na obrazovce) nebo současným stiskem kláves pro pohyb a aktivaci (změna velikosti okénka ve vybraném směru). Zapnutí nebo vypnutí attributů se provádí klávesou SPACE - pokud je obrázek barevný, poznáte výsledek okamžité, pokud je černobílý, poznáte výsledek podle toho. jak se posunuje a mění velikost okénka ve svislém směru - u komprese bez attributů je možnost volit výšku okénka pixelovč. Výběr můžete opustit stiskem CS+1 a vrátíte se do hlavního menu.

Pokud stisknete ENTER, dojde k testování čtyř různých způsobů komprese a program vypíše výsledky v tabulce, která vypadá nějak takto:

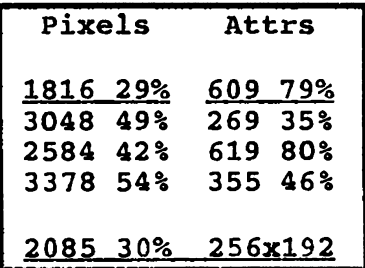

V tabulce vidíte, jak dopadly jednotlivé způsoby zkrácení - vždycky absolutní délka (se započítáním délky dekomprimační rutiny) a údaj v procentech, ty podtržené (ve skutečnosti jsou vyznačeny jinou barvou papíru) jsou nejlepší, třetí podtržené číslo je součet délek obou dvou částí obrázku, tedy výsledná délka, opět je tu údaj v procentech. Nakonec je tu vypsána velikost komprimovaného obdélníku (v pixelech).

Vybrané způsoby komprese můžete měnit - směry nahoru a dolů měníte nastavení komprese pixelů, směry doleva a doprava měníte nastavení komprese attributů, místo směrů můžete použít odpovídající šipky. Stisknete-li AKTIVACI nebo ENTER, potvrdíte nastavené způsoby komprese a vrátíte se do hlavního menu.

*Ještě nakonec malá poznámka: u programu TOOLS 40 se nám stalo, ze si jeden z uíivatelú štětoval,* ze se mu na čelním panelu programu vyskytují po nahrání jiné informace, nez jaké jsou na obrázku v *manuálu {jiná jména souborů, jiná čísla), tak tedy: Tento obrázek je ilustrační a po nahrání programu tam budete mít docela jisté jiná čísla.*

### *l/fe a t č cř-ea n :*

Zobrazení dekomprimovaného obrázku - tato funkce sem byla přidána proto, že se od sebe jednotlivé způsoby dekomprimací liší. Chcete-li nejprve vidčt, jak bude vypadat obrázek při dekompresi, zvolte tuto funkci.

Po zvolení funkce program vyčistí obrazovku, chvilku počká, zavolá dekompresi obrázku a pak čeká na stisk klávesy. Po stisku klávesy se program vrací zpátky k hlavnímu menu.

Make loader:

Vytvoř loader (nahrávací program) - vytvoření nahrávacího basicu. Na obrazovce se objeví různé parametry nahrávacího programu (seznam a popis následuje). Parametry volíte stejné jako položky v hlavním menu, aktivací se dostanete do módu editace parametru. Nékteré položky jsou typu přepínač - aktivací se překlopí do opačné polohy, jiné jsou čísla nebo texty, u téch je možno k editaci používat klávesy DELETE (smazání znaku), šipky (doleva a doprava), CS+2 (zapnutí a vypnutí CAPS LOCKu), editaci lze přerušit stiskem kláves CS+1 (EDIT) a ukončit stiskem ENTERu. Číselné parametry umožnují zadat jen číslice a případné čárku (POKE), na ostatní klávesy nereagují.

Následuje seznam parametrů s detailním popisem:

- Save uložení vytvořeného loaderu na kazetu nebo disketu (podle volby DEVICE, která je nastavena v hlavním menu). Volba nefunguje v případé, že není zadáno jméno loaderu (Loader:) nebo jméno hlavního bloku (Name:) - musíte je tedy zadat dříve, než tuto volbu použijete. Po aktivaci této volby se provede vytvoření nahrávacího basicu a test, zda není příliš dlouhý, pokud ano, ohlásí to program hlášením Loader too long, budete muset odstranit néjaké POKE nebo zkrátit TEXT. V prípadč, že je vše v pořádku, zobrazí se vytvořený loader a PRESSOR a celkovou délku loaderu (basic+strojový loader+komprimovaný obrázek).
- Loader: jméno loaderu. Pokud zadáte jméno loaderu a nebude ješté doplnéno jméno hlavního kódu (Name:), doplní se toto jménem loaderu, ve kterém budou velká písmena nahrazena malými a na deváté a desáté pozici budou písmena "cd". Pokud připravujete loader pro kazetu, nemusíte se zadáváním jména hlavního kódu zdržovat, kazetový loader jej znát nepotřebuje. Jméno loaderu je jediný parametr, který musíte zadat vždy, ostatní jsou nepovinné nebo již předem zadané.
- Start: adresa, od které se spouští hlavní blok programu. Pokud budete při kompresi programů používat konvenci spoušténí od 24200 (viz program Mi. PACK), nemusíte zde zadávat nic.
- Poke: seznam případných POKE do hry (nesmrtelnost atd.). Můžete zadat nejvýše osm adres a hodnot, které modifikují hlavní blok programu (hry). Pro

#### © 1993 PRQXIMA Ústí nad Labem

přechod mezi jednotlivými hodnotami používejte šipky (nahoru a dolů), obdobné funguje i klávesa ENTER, pouze při odeslání prázdné hodnoty dojde buď k umisťování polohy dotazu (pokud byl alespoň jeden POKE zadán) nebo k návratu do volby parametrů. Každá hodnota POKE musí mít na začátku pět číslic (adresu nelze tedy např. 5e3), pak Čárku a jednu až tři Číslice (vlastní hodnotu). Pokud není položka v pořádku, nelze ji opustil (šipky ani ENTER nefungují). Umístční dotazu Poke? se provádí pomocí smčrových kláves nebo Šipek (CS+5..CS+8). Změna barvy pak pomocí CS+I, CS+P, CS+B, CS+F, tedy po radě inkoust, papír, jas a blikání.

- Text: případný text, který bude vypsán před spuštěním hry na obrazovku. Text může být dlouhý až 64 znaků. Stiskem klávesy ENTER se ukončuje vstup textu a pokud byl nějaký zadán, přechází se do módu umístční textu. Umístční textu je stejné jako umístění dotazu Poke?, přečtěte si předchozí bod. Roztržení obrazu při umisťování textu, který přesahuje konec řádku, na některé pozice obrazovky není chyba - stejně tak se bude chovat program po nahrání, je to způsobeno vlastnostmi příkazu PRINT v ZX Spectru Či DIDAKTIKU (obrazovka je rozdělena na dvě části - horních 22 řádků a dolní 2 řádky, není možné psát text, který bude zasahovat do obou oblastí najednou).
- Device: zařízení, ze kterého bude hlavní blok hry nahráván. Tento parametr určuje, jestli se bude hlavní blok programu nahrávat z kazety nebo diskety, nemá žádný vliv na to, kam se bude vytvořený loader ukládat (můžete si tedy na disketu uložit loader určený pro kazetu a naopak).
- Name: jméno hlavního bloku. Toto jméno je důležité při nahrávání z diskety, u kazetového loaderu je zbytečné. Při zadání jména loaderu se sem, pokud zde nic není, zkopíruje jméno loaderu, velká písmena se nahradí malými a na devátou a desátou pozici přijdou písmena "cd".
- Clear: nastavení RAMTOPu před spuštěním hlavního bloku programu. Tuto volbu je potřeba změnit jen asi u 1-2% programů, nemusíte se tím příliš zabývat. Pokud se hlavní blok programu skládá alespoň částečné i z basicu (viz program Mr.PACK a možnost BASICMOVE), ponechlc tento parametr beze zmčny.
- Cis: případná volba smazání obrazovky před dekompresí hlavního bloku. Tato volba je potřebná pro případ, že se musí hlavní blok hry dekomprimovat přes obrazovku (tabulka a dekompresní rutina), v takovém případě je lépe obrazovku smazat. Opět má význam jen v nepatrném procentu případů.

#### Struktura hasicovského loaderu:

Basicovský loader se skládá ze tří řádků nebo čtyř řádků:

Na prvním řádku (řádek s číslem 10) se nastaví černý papír a přenese kazetový loader na adresu 64491 (PAPER USR VAL "?????"), nastaví se černý border (v dialogovém řádku také Černý papír a černý inkoust) a přenese komprimovaný obrázek na adresu 50000 (POKE VAL "23624", USR VAL '?????"), nastaví se RAMTOP na 24199 (CLEAR VAL "24199"), zavolá se dekomprimace obrázku (RANDOMIZE USR VAL "5e4") a nakonec nahrávání - podle zadání buď z kazety (RANDOMIZE USR VAL "65082") nebo z diskety (LOAD --------cd"CODE).

Na druhem řádku (číslo 20) provede smazání obrazovky (CLS, pouze pokud bylo zvoleno), pak se provede dekomprimace hlavního bloku programu (RANDOMIZE USR VAL "24200"), provede se nastavení RAMTOPu na požadovanou hodnotu (CLEAR VAL "?????" pouze pokud bylo zvoleno) a vytiskne se dotaz Poke?, čeká na tisk klávesy a v případč stisku A (ano) nebo Y (ycs) se do programu zapíší zadané hodnoty (PRINT AT VAL "??", VAL "??":"Poke?": PAUSE NOT PI: IF INKEYS="a" OR INKEYS="y" THEN POKE VAL "?????", VAL "??".... - také pouze v případč. Že bylo nčco zadáno).

Na řádku s číslem 25 (pokud takový existuje) se provede vytisknutí zadaného textu a čekání na stisk klávesy (PRINT AT VAL....).

Na posledním (třetím nebo čtvrtém) řádku (číslo 30) je spušténí programu (RANDOMIZE USR VAL "??????").

Důležitou součástí loaderu je ascmblerová nahrávací rutina a komprimovaný obrázek, které jsou uloženy v řetčzcové promčnné A\$ (můžete zkusit PRINT AS po té. co loader nahrajete příkazem MERGE, asi to skončí chybovým hlášením K invalid colour, můžete také zkusit PRINT LEN AS a dozvíte se. jak dlouhé tyto dvč části loaderu dohromady jsou).

Malá poznámka: *kazetový strojový loader se vyskytuje i v nahrávacím basicit určeném* pro disketu - *je to proto, aby nebyl velký problém vytvořit z kazetové verze programu disketovou a naopak* - *bez nutnosti nového vytvářeni loaderu.*

Edit screen:

Aby bylo možné v obrázku provádét drobné zmčny, byla do programu přidána funkce Edit screen (edituj obrázek). Je to vlastnč trošku upravený a vylepšený editor z programu WLEZLEY.

#### Režim volhv třetiny:

Po zvolení EDIT SCREEN se dostanete do režimu volby třetiny, poznáte to podle toho, že v osmém znakovém řádku je jakýsi nápis a L:000, což je informace o tom, jak daleko je vybraná třetina od horního okraje obrazovky.

- SMĚRY nahoru a dolů. Šipky nahoru a dolů \* volba třetiny.
- AKTIVACE nebo ENTER přechod do režimu editace vybrané třetiny.

#### Režim editace třetinv:

Tento režim se vyznačuje tím. Že v informačním řádku naleznete informace o módu práce kurzoru (Normal/Invert), o módu kurzoru (Set/Res/Bit), o způsobu práce s attributy (CoL/Non) a o poloze kurzoru vzhledem k levému hornímu rohu vyhrané třetiny. Ovládání je následující:

- SMĚRY nebo šipky posuny kurzoru zvoleným směrem.
- AKTIVACE nebo ENTER aktivace, zmčna části obrazovky pod kurzorem. Zmčna závisí na nastaveném módu (sct/rcs/tgl - viz dále).
- CS+E přepínání módu kurzoru Normal/Invcrt. Jde o způsob, jakým kurzor reaguje na stisk aktivace (0 nebo volby na joysticku). Režim Normal provádí akci při stisku aktivace, režim Invert naproti tomu akci provádí stále a při stisku aktivace ji provádět přestane. Režim Invert se výhodné uplatní při kreslení souvislých čar, vybarvování a mazání ploch (navíc můžete zvětšit kurzor).
- CS+T přepínání mezi způsobem kreslení SET/RES/TGL. V režimu SET kurzor kreslí, v režimu RES maže a v režimu TGL mění obsah bodu (bodů), na kterčm (kterých) právě je.
- CS+C zapnutí/vypnutí práce s attributy na celé ploše kurzoru (COL/NON). Při posunování kurzoru v režimu COL se nová plocha obarvuje zvolenými barvami (barvami čtverce, ve kterém je levý horní roh kurzoru), můžete takto snadno a rychle vybarvit velké plochy stejnými attributy (samozřejmě že bez namáčení).
- CS+A zapnutí/vypnutí zobrazení attributů.
- CS+ENTER potvrzení provedených změn. Všechny operace s obrázkem se provádějí na obrazovce a teprve stiskem kláves CS+ENTER se vrací zpátky do paměti. Opačně platí, že pokud jste něco pokazili, stačí stisknout CS+SPACE nebo CS+1, potom AKTIVACI a začít znovu. Při kreslení potvrzujte změny vždy, když se už nebudete chtít vracet zpět. Nezapomeňte změny potvrdit před tím, než ukončíte práci s editorem.
- SS+SMĚR současným stiskem klávesy SS a nějakého směru měníte velikost kurzoru v daném směru, levý horní roh kurzoru zůstává na místě, ostatní se pohybují. Pokud bude mít kurzor v nějakém směru maximální velikost a ještě ji zvětšíte, bude mít v tomto směru velikost 1, opačně také. Velký kurzor je výhodný při obarvování, při vyplňování velkých ploch nebo jejich mazání, je nutný při posunování obsahu obrazovky.
- N+SMÉR rolování obsahem obrazovky pod kurzorem. Nastavte větší kurzor, držte klávesu N a stiskněte nějaký směr. Touto funkcí můžete "stěhovat\* části obrazu po obrazovce, můžete naklánět text (posunovat jeho jednotlivé mikrořádky)  $\overline{a}$
- CS+I, P, B, F změna barvy inkoustu, barvy papíru, jasu (bright) a blikání (flash). Provede se buď v attributovém Čtverci, kde je levý horní roh (režim NON) nebo ve všech attributových Čtvercích, kam zasahuje kurzor (režim COL). Při změně barev si dejte pozor na režim obarvování - jinak si můžete zbytečně přidělat práci.
- CS+G zapnutí/vypnutf jasové mřížky (pomůže vám lépe rozlišit jednotlivé attributové Čtverce). Funkce nemaže již dříve nastavený jas, pouze mění jas ve čtvercích šachovnice na opačný - dvojím použitím se tedy vrátíte k původnímu stavu.
- CS+SPACE nebo CS+1 ukončení editace, návrat do režimu volby třetiny. Pokud budete používat CS+1, dejte si pozor, abyste ho nedrželi příliš dlouho, mohli byste se dostat až do hlavního menu. Nezapomeňte před ukončením stisknout CS+ENTER (jinak přijdete o provedené úpravy).
- CS+O nastavení počátku pro kopii části obrazovky.

° CS+M - kopie části obrazovky - na místo, kde je kurzor v okamžiku tčto volby se přenese obsah části obrazovky, která je stejnč velká jako kurzor a má počátek v bodě, kde byla naposledy aktivována předchozí funkce (CS+O - nastavení počátku).

*tui/tdouig;*

Funkce WINDOWS (okénka) umožňuje přesunovat, otáčet, převracet výškově nebo stranové a upravovat části obrázku.

Po zvolení funkce se dostanete do módu vybírání obrázku, ovládá se stejnč jako mód vybírání části pro komprimaci (SMĚRY pro pohyb vybíracího okénka, AKTIVACE+SMĚRY pro zmčnu velikosti vybíracího okénka, SPACE pro zapnutí nebo vypnutí attributů, ENTER pro vybrání okénka). Po vybrání okénka s ním můžete podnikat nčkolik různých akcí, následuje jejich seznam vždy s klávesou nebo klávesami, jejichž stiskem se akce vyvolá:

- SMĚRY nebo šipky pohybuje okénkem všemi směry, můžete je i ''vysunout'1 mimo obrazovku.
- AKTIVACE nebo ENTER umístí okénko do obrázku na místo, kde zrovna je.
- CS+I invertuje vybrané okénko, pokud jste vybrali okénko s attributy, vymění se barva papíru s barvou inkoustu, pokud jste vybrali okénko bez attributů, invertují se pixely. Opticky to ovšem vypadá naprosto stejnč.
- CS+B zmční u vybraného okénka barvu inkoustu na Černou a barvu papíru na bílou.
- ° CS+S vystínuje (převede barvy v okénku do stupnice Šedé) okénko.
- ° CS+R otočí okénkem o 90 stupňů ve směru hodinových ručiček.
- CS+H otočí okénko podle svislé osy.
- ° CS+V otočí okénko podle vodorovné osy.
- CS+A zapne/vypne zobrazování attributů obrazu pokud jsou attributy vypnuty, nemá na né případné umístění okénka vliv.
- SPACE přechod do módu vybírání okénka.
- CS+1 ukončení práce s funkcí WINDOWS, funguje i v režimu vybírání okénka.

*Device\*: TA PE/D /g/C :*

Tato volba určuje, kam směřují veškeré vstupní a výstupní operace. Stiskem aktivace docílíte změnu. Pokud nemáte připojenu disketovou jednotku, tento řádek v menu vůbec není.

*Program Mr. PAC/C2*

*fl/akrinta gpustiw:*

Program MR PACK můžete nahrát dvěma způsoby.

1) Pokud nepotřebujete zachovat basic, můžete program nahrát příkazem LOAD "MR PACK".

2) Pokud basic zachovat potřebujete, nahrajte program příkazem LOAD "mrpack2" SCREENS: RANDOMIZE USR 16384.

3) Pokud basic zachovat potřebujete a chcete jej také zkomprimovat, nahrajte program příkazem LOAD Mmrpack2" SCREENS: RANDOMIZE USR 16384: příkaz pro spuštění basicu (RUN, GO TO 100.....).

4) Pokud chcete komprimovat jen část paměti a chcete program vyvolat vícekrát, můžete jej nahrát někam do paměti a vyvolat i opakovaně.

Po nahrání si program otestuje přítomnost disketové jednotky Didaktik 40 (80) a podle výsledku buď aktivuje i disketové operace nebo ne - ihned po spuštění se to projeví tím, Že u disketové verze jsou attributy vyplněny programem (různobarevné Čtverečky), u kazetové verze je tam napsáno Mr. PACK l.

*Qu-iádáHfpř-oprama:*

Program je řízen pomocí menu. Z jednoho menu do druhého se můžete pohybovat pomocí kláves 5 a 8 (nebo šipek doleva a doprava). Položky v menu můžete vybírat pomocí kláves 6 a 7 (nebo šipek nahoru a dolů) nebo pomocí stisku prvního písmene textu položky v příslušném menu. Pokud chcete nějaké podmenu opustit, stiskněte klávesu EDIT (Caps Shift + 1). Pro aktivaci položky použijte klávesu ENTER. Program Mr. Pack můžete ovládat také pomocí Kcmpston joysticku.

Popíšeme si jednotlivá podmenu:

*RAM(fE- rozsah,;*

V tomto podmenu se nastavují parametry určující rozsah bloku a adresu, kde se bude provádět dekomprimacc.

Po spuštění jsou parametry nastaveny takto:

BEGIN (začátek souboru) - hodnota RAMTOP+1. END (konec souboru) - hodnota 65535. LENGIIT (délka souboru) - hodnota END-BEGIN+1 START (adresa dekomprimace) - BÉGIN.

Každou hodnotu můžete zménit tím, že ji vyberete - objeví se okénko a můžete vložit novou hodnotu. Při zadávání parametru BEGIN můžete místo Čísla vložit písmeno R, v takovém případé bude dosazena hodnota RAMTOP+1 (RAMTOP je určen příkazem CLEAR a je zapsán ve dvou bytech na adrese 23730).

Adresa dekomprimace (START) umožňuje komprimovat Část paméti i na jiné adrese, než na které se bude dekomprimovat - například obrázek, který se má dekomprimovat v obrazovce musíte nahrát nékam do pamčti a tam zkomprimovat, jako adresu START uveďte 16384, po uložení na kazetu (disketu) pak obrázek můžete nahrát a rozpakovat pomocí příkazů LOAD "jm éno" SCREENS: RANDOMIZE USR 16384.

U parametrů END a LENGHT, které jsou na sobé závislé, se při zméné jednoho druhý parametr dopočítá. Můžete si tedy vybrat, který z parametrů se vám lépe zadává.

Všechny parametry jsou vypsány v malém okénku nalevo i při jiných menu.

*O F T /D tí-n tU :*

V tomto menu zadáváte parametry, které ovlivňují způsob komprimace.

SCREEN - volba, která ovlivňuje přidání komprimovaného obrázku (vytvořeného programem PRESSOR) k hlavnímu bloku. Obrázek se pak v prubéhu dekomprese rozkomprimuje do obrazovky (viz příklady komprimace). Druhý obrázek je vhodný pro programy, které používají néjaký panel, který sc při hře němém, a nahrávají jej až nakonec.

HUFFMAN - volba použití druhého průchodu komprimace.

BORDER - barva borderu, který bude na obrazovce při dekompresi.

AREA - třetina obrazovky, kam se bude umisťovat dekompresní rutina, pokud by to bylo potřebné, standardně se umisťuje do paměti (viz detaily komprimace). Možností jsou a, b, c a A, B, C. Písmena označují první, druhou a třetí třetinu obrazovky. Pokud nastavíte velké písmeno, bude dekompresní rutina do obrazovky umísiéna vždy.

*fítA/CE- firacu/:*

V tomto menu jsou nejduležitější funkce programu.

BASÍCMOVE - přesunuti programu v basicu (včetně systémových proménných) na adresu 24200. Po dekompresi se pak basic spoušti příkazem RANDOMIZE USR 24200 (viz také nahrání a spuštění programu MR PACK, bod 3).

PACK - komprimace nastaveného úseku paměti. Pokud si nastavíte volbu sercen ves, zeptá se vás program na začatku na jméno komprimovaného obrázku a po skončení prvního průchodu komprimace (viz detaily komprimace) bude chtít nahrát soubor z kazety (u disketové verze se program také ptá, odkud má obrázek nahrát, zda z kazety nebo z diskety). Následuje druhý průchod komprimace (pokud jste jej nevypnuli volbou huffman no) a po úspěšném skončení se přejde na funkci save.

Při komprimaci může dojít k případu, že se soubor nedá zkomprimovat, v takovém případů se vypíše chybové hlášení not passed (neprobčhl) nebo hufTman not passed (huffman neproběhl) a soubor zůstane ve stavu, v jakém byl na začátku nebo po prvním (Úspěšném) průchodu komprimace. Pokud by druhý průchod (huffmanovo kódování) soubor prodloužil (i to se může stát), pak se vypíše chybové hlášení incffcktlvc (neefektivní) - soubor však bude zkomprimován - můžete jej pomocí funkce unpack rozkomprimovat, vypnout druhý průchod a znovu zkomprimovat.

Pokud použijete volbu screen yes a dojde při nahrávání z kazety k chybě, bude se program pokoušet nahrát obrázek znovu. U nahrávání z diskety a přerušení nahrávání z kazety klávesou SPACE bude vypsáno chybové hlášení error, not found (když soubor na disketě není nebo jste si spletli jméno - pokud vložíte jinou disketu, musíte provést dekompresi (unpack), vyměnit disketu a kompresi opakovat) nebo break a soubor bude zkomprimován pouze jedním průchodem (můžete provést dekompresi funkcí unpack a obsah paméti se nezmění).

Pokud by byl komprimovaný obrázek příliš dlouhý a nevešel by se do místa, které bylo vytvořeno prvním průchodem, vypíše se chybové hlášení too long (příliš dlouhý).

Po skončení komprimace se nově nastaví parametry END a LENGHT a to tak, že odpovídají zkomprimovanému souboru.

UNPACK - rozkomprimuj - provede dekomprimaci komprimovaného souboru, pokud komprimace neproběhla, nic se nestane.

*FftE-soaJ>or:*

V tomto menu jsou příkazy pro vstup a výstup.

SAVE - ulož - po zvoleni program dopočítá počet jedničkových bitů v souboru, který je nastaven v menu range, (potřebuje je kazetový loader aby mohl správné počítat čas, který zbývá do konce nahrávání - jedničky se totiž nahrávájí dvakrát tak dlouho než nuly), zeptá se na jméno souboru (doporučuji poslední dva znaky - tedy devátý a desátý znak - vyhradit pro znaky cd (jakási komprimovaná podoba slova code), které označují komprimovaný blok a které požaduje PRESSOR), případné (to záleží na verzi) se zeptá, jestli má uložit soubor na disketu nebo kazetu a provede příslušnou výstupní operaci.

V případč, že se pracuje s disketou a na disketě je stejnojmenný soubor, zeptá se program, jestli jej má přepsat (otázkou overwrite?, na kterou můžete kladné odpovědět klávesami A (ano), Y(yes), P(proceed) a R(rewrite)) a případné jej přepíše.

VERIFY - ověření záznamu na kazetě. Nutno nejprve provést save.

LOAD HLESS - nahraj bezhlavičkový soubor, funkce se pokusí načíst do paměti bezhlavičkový soubor o délce určené parametrem LENGUT na adresu určenou parametrem BEGIN. Leader bloku může být libovolný. Tato funkce může posloužit při kompresování přihrávačích bloků do her - nemusíte střídat monitor (kvůli nahrávání) a kompresní program (kvůli kompresi).

*PSCAPP- opa&fáM'př-Qtyř-ma:*

Zde jsou veškeré funkce, které nějakým způsobem ukončuji činnost programu MR PACK.

MONITOR - nahrání (pouze z kazety) programu do obrazovky a jeho spuštění. Tato funkce umožňuje nahrát program DEVAST ACE+ aniž by se změnil byř jen byte paměti mimo obrazovku.

RETURN - návrat zpět do volajícího programu - při návratu se obnoví stav přerušení jaký byl při volání programu. Tuto funkci múželc použít i pro návrat do basicu.

BASIC - návrat do interpretru basicu. Pokud jste použili funkci basiemnve, dojde ke smazání paměti pod adresou 24199 (komprimovaný blok zůstane zachován).

QUIT - vymazání programu (rst 0).

*poznám&& & dfei& tow w rz í:*

Disketové operace nevyžaduji ke své činnosti přítomnost systémových proménných a basicu - nesmíte však připustit, aby došlo k vypsání zprávy Drive is not ready, CRC error. File is write protected .... v tomto připadá je přítomnost systémových proménných nutná (jinak může dojít ke zhroucení programu).

Také po otázce Overwrite? ncvyméňujte disketu, jinak se přepíše obsah FAT (stejné jako v basicu).

Škrtance ve spodní třetiné obrazovky při disketových operacích nejsou chyba! Je to ukládání néktcrých dat do jediného volného místa.

Detaily komprimace:

Program MR PACK používá dva průchody komprimace:

V prvním se komprimují opakující se byty nebo dvojbyty (vybere se ta varianta, která dopadne lépe). Tento způsob komprimace má rychlou dekomprimační rutinu (necelá sekunda na rozpakování 42000 bytů).

V druhém se každá hodnota v rozsahu 0-255 nahradí různé dlouhým bitovým kódem (délka kódu je nepřímo ůmérná četnosti výskytu dané hodnoty - nejČastéji se vyskytující čísla mají tedy kód kratší než 8 bitů. nejméné častá pak kód delší než S bitů). Dekomprimační rutina je podstatné pomalejší než v prvním případé (musí pracovat s jednotlivými bity).

Pokud si zvolíte nastavení screen yes. přihrává se komprimovaný obrázek k souboru až po prvním průchodu (tím sc pro nej totiž musí vytvořit dostatek místa), druhým průchodem se pak komprimuje jak to, co vzniklo po prvním průchodu, tak přihraný komprimovaný obrázek.

*P říp a d # použití*

Zde si uvedeme několik příkladů nejčastějšího použití programu. Připravte si volnou kazetu (disketu) a pustíme se do toho (před každým příkladem vyresetujte počítač):

<u>1) Nomprimace obrázku</u>

- nahrajte program PRESSOR VI

- nahrajte si obrázek z loaderu k tomuto programu - funkce LOAD SCREEN, (u kazety nastavte magnetofon na začátek programu a spusfte jej, až se vypíše hlavička PRESSOR VI, stisknčte klávesu N, pokud to nestihnete, vrafte magnetofon o kousek zpátky a zkuste znovu, u diskety vložte jméno PRESSOR VI), po nahrání se přejde ke kompresi

- na obrazovku se zobrazí Úvodní obrázek a vybírací okénko přes celou plochu obrazovky, vyberte si tu část obrázku, kterou chcete komprimovat, pak stisknčte ENTER, po chvilce se objeví okénko s informacemi o tom, jak dopadla komprimace - vidíte vždy čísla ke čtyřem způsobům komprimace pixelů a attributů, dále celkový součet pro zvolené způsoby a rozměry komprimovaného obrázku v pixelech - stisknčte ENTER

- jste v hlavním menu, zvolte si SAVE SCREEN, zadejte jméno screen 1 a uložte, u kazety si jeStč ověřte správnost nahrávky

- vyresetujte počítač a vložte LOAD "screen 1" CODE 40000: RANDOMIZE USR 40000: PAUSE 0 (pro disketu samozřejmě s hvězdičkou) a uvidíte výsledek svého snažení

*2 ) /Cottfpř-mace, éío&aprogramu.*

K tomuto příkladu potřebujete komprimovaný obrázek z příkladu prvního.

- nastavte RAMTOP na adresu 24199 (CLEAR 24199)

- vyplňte konec paměti nulami (FOR i=65000 TO 65535: POKE 1,0: NEXT I), smažete tím starý zásobník a UDG

- nahrajte strojový kód programu MR PACK příkazem LOAD "mrpack2" CODE 50000, na adresu 24200 vložte instrukci jp 50000 (můžte použít monitor, v nejhorším případě zadejte POKE 24200,195: POKE 24202, INT (50000/256): POKE 24201, 50000-256\*PEEK 24202) - tímto jsme si v paměti vytvořili jakýsi fiktivní program, který se spouští na adrese 24200 (samozřejmě, že se může spouštět na 50000 ale takhle si nemusíte adresu pamatovat, bude vždy stejná - 24200)

- máme tedy program umístěn v paměti od 24200 do 65535 a spouští se od 24200, můžeme jej tedy zkomprimovat, nahrajte program MR PACK - LOAD "MR PACK", sám se spustí.

- v okénku vlevo vidíte parametry pro komprimaci, vidíte, že jsou nastaveny dobře, můžeme tedy pokračovat

- přesuňte se do menu Options (šipka doleva nebo 5) a zvolte si screen yes (stiskněte prosté S)

- vraťte se do menu Make a stisknéte ENTER (funkce PACK je zvolena), program se ptá na jméno komprimovaného obrázku, vložte screen I a odešlete, objeví se nápis WAIT (Čekejte)

- po dokončení prvního průchodu komprimace chce program nahrát komprimovaný obrázek (nastavte kazetu a spusťte ji, pokud máte připojenu disketovou mechaniku, vyberte si odkud chcete nahrávat), po nahrání se provede druhý průchod komprimace a program vám nabídne save.

• uložte si výsledek komprimace na kazetu nebo disketu pod názvem program led. Po uložení na disketu vám program nabídne mužnost basic, po uložení na kazetu možnost verify (zvolte si ji a ovéřie správnost nahrávky)

• vraťte se do basicu a vyresetujte počítač (nebo rovnou zvolte quit)

- nahrajte vytvořený kód - CLEAR 24199: LOAD "program lcd"CODE

- spusťte dekompresi a vlastní program, třeba takto: RANDOMIZE USR 24200: PAUSE 0: RANDOMIZE USR 24200 - ta pauza je tam proto, abyste si mohli prohlédnout druhý obrázek (po spuštění programu se totiž smaže) - nejprve proběhne dekomprese druhého průchodu, pak se rozbalí obrázek a nakonec se rozpakuje hlavní kód, pak se čeká nu stisk klávesy a nakonec se spustí náš ''program"

*3J /CotKprímace, prpraMu, čů&rý olsakuje, BAS/C*

- zadejte příkaz CLEAR 29999, nahrajte na adresu 40000 komprimovaný obrázek z prvního příkladu a vložte tento krátký program:

> 10 RANDOMIZE USR 40000 20 FOR i=22528 TO 23295: POKE i,56: NEXT i 30 GO TO 10

- v paměti teď máme přesně to, co jsme chtěli - je tu program, který má část v basicu (program, který jste právě vložili) a část ve strojovém kódu (komprimovaný obrázek), můžeme jej tedy zkomprimovat

- náš program můžeme spustit příkazem RUN (všechny proměnné si vytvoří), můžeme tedy smazat případné proměnné - vložte CLEAR, kdyby program používal třeba velká pole, ušetříme tak

- nahrajte program MR PACK příkazem LOAD "mrpack2" SCREEN\$: RANDOMIZE USR 16384: RUN - příkaz RUN slouží k rozběhnutí komprimovaného programu, může zde být i více příkazů

- po spuštění vám program MR PACK sám nabídne možnost hasiemove (Pro zvědavé programátory: pozná to podle toho. Že interpretační ukazatel ukazuje na dvojtečku), zvolte si ji stiskem klávesy ENTER

- po úspěšném přesunuti basicu (spolu se systémovými proměnnými) na adresu 24200 a přidání programu pro zpětný přesun, se kurzor přesune na volbu pack, taktéž ji zvolte, program provede kompresi

- komprimovaný soubor sí uložte pod názvem program2cd

- vyskočte do basicu (basic), nelekněte se, že se provede new (je to nutně, starý basic už neexistuje a s ním neexistuje i jeho zásobník). Je ale nastaven RAMTOP 24199 a obsah paměti nad ním (tedy náš komprimovaný blok) je zachován

- vyresetujte počítač, nastavte RAMTOP na 24199 (CLEAR 24199), nahrajte vytvořený soubor (LOAD "program 2cd" CODE) a proveďte dekompresi a spuštění (RANDOMIZE USR 24200: RANDOMIZE USR 24200)

- pokud jste někde něco nepopletli, musí se vám na obrazovce střídavě objevovat barevný obrázek a postupně se odbarvovat

*4) l/ytv-ořenífoackru. £, pa/jiHunému^programu.*

- nahrajte program PRESSOR VI a v hlavním menu si zvolte funkci Make loader (budeme předpokládat, že máte v paměti nahraný odpovídající obrázek)

- náš loader nebude ani tisknout text, ani provádět POKE, nebude měnit RAMTOP z 24199 na jinou hodnotu ani mazat obrazovku před dekompresí, zvolte si tedy (směry nahoru a dolů, aktivace) pouze pro jaké zařízení (kazeta, disketa) bude loader určen (Device) a pak si zvolte položku Loader: a stiskněte AKTIVACI, napište jméno programu - v našem případě PROGRAM2 a odešlete, nyní se na obrazovce objeví obrázek a počítadlo pro kazetu, umístěte je tam, kam chcete a nastavte případné barvy (CS+I,P,B,F,0), stiskněte aktivaci, nastavte barvy pro zakrytí počítadla po skončení nahrávání (obdobně) a znovu stiskněte aktivaci

- program se vrátil k seznamu parametrů, všimněte si, že se doplnilo i jméno hlavního bloku (Name:), zvolte funkci Save a uložte výsledek

- loader je hotov, vyresetujte počítač a zkuste celý program nahrát (jak jsem již řekl, musíte mít samozřejmě také komprimovaný hlavní blok z předchozího příkladu, soubor program2cd)

<u>5) Потрrітасе оbrázku ротосі рrоgrати Мr.</u>

Program Mr. Pack2 je sice určen hlavně pro kompresi jiných dat, můžete s ním však komprimovat i obrázky - ukážeme si zde, k čemu se může hodit komprimace na jiné adrese, než na které se bude provádět dekomprimace.

- vyresetujte počítač

*PA C fa*

- nastavte RAMTOP na 29999 (CLEAR 29999) a nahrajte nějaký standardní obrázek (blok délky 6912) na adresu 40000 (LOAD "????" CODE 40000). pokud žádný nemáte, tak si jej vytvořte

- nahrajte program MR PACK2 (LOAD "MR PACK2"), sám se spustí

- nastavte parametry komprimované oblasti (range) takto:

#### BEGIN 40000, LENGHT 6912 a START 16384

- pokud jste to nespletli, měl by se parametr END nastavit na 46911

- proveďte komprimaci (pack) a soubor si uložte pod jménem screen3

- vyresetujte počítač (nebo zvolte quit v menu escape)

- nahrajte komprimovaný obrázek do obrazovky a proveďte dekompresi - jsou to příkazy: LOAD "screen3" SCREENS: RANDOMIZE USR 16384: PAUSE 0 (to aby se ihned nesmazaly spodní dva textové řádky obrazovky)

- to je všechno, efekt při dekompresi je docela hezký, ne?

Závěrečné poznámk*y* 

Tento soubor programů není určen pro úplné začátečníky (i ti však mohou snadno využít jeho nékteré funkce), neobracejte se na nás proto s žádostmi o pomoc při komprimování programů - každý je jiný a nemělo by to smysl. Na vás je to nejtěžší - upravit program tak, aby se celý nacházel nad adresou 24200 (nemusí to vždy být příliš velký problém, nčkdy však ano) a znali jste jeho spouštécí adresu, ostatní (rutinní) práci za vás odvedou naše programy.

Pokud nčjaký program zkomprimujete, vyzkoušejte jej pořádné před tím, než jej pustíte dále, není nic horšího než program, který někdo odborně "vylepšil" - bez alespon částečné znalosti (pasivní, nemusíte v ném umét programovat, stačí když budete rozumét. tedy částečné, cizím programům - hlavné nahraní a spuštění) strojového kódu se pravdépodobné neobejdete (až na pár výjimek - program napsaný celý v basicu).

Programy jsou dlouhodobé používány a tedy také důkladné vyzkoušeny, když se vám bude zdát, že jste v nich našli chybu, ovéřte si důkladně, Že je opravdu v programu (přečtéte si manuál, znovu projdéte to, co jste délali nebo se zeptejte nékoho zkušenéjšího) a teprve potom nám o ní napište.

Upczoméní: Loader programu upraveného PRESSOREM VI využívá paméř od adresy 23296 - PRINT BUFFER. Protože počítače ZX Spectrum 128 zde ukládají některé informace (systémové proměnné a stránkovací rutinu), je nutno je používat pouze v módu 48. Dále upozorňujeme. Že z výše uvedených důvodů není vhodné aktivovat Bctadisk nebo ZX interface 1 při používání pakovaných programů.

Přejeme vám, aby vám oba programy dobře posloužily.

za Prozima software<br>Universam

*Dísah*

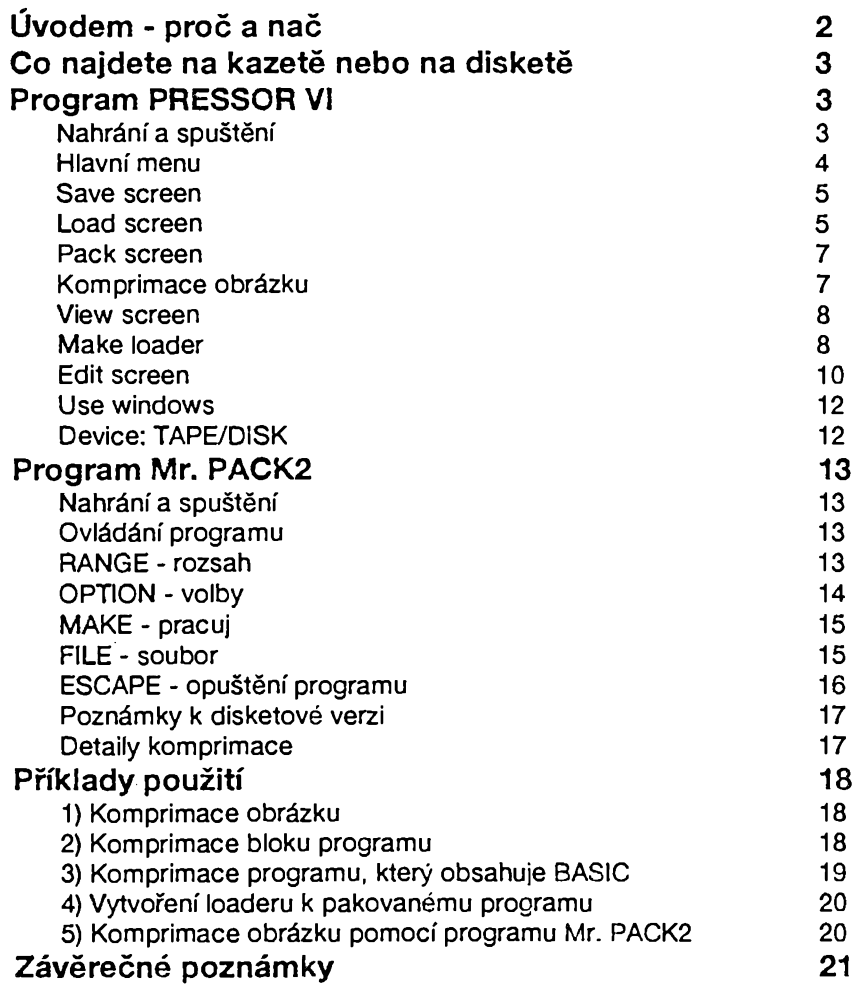

Poznámky

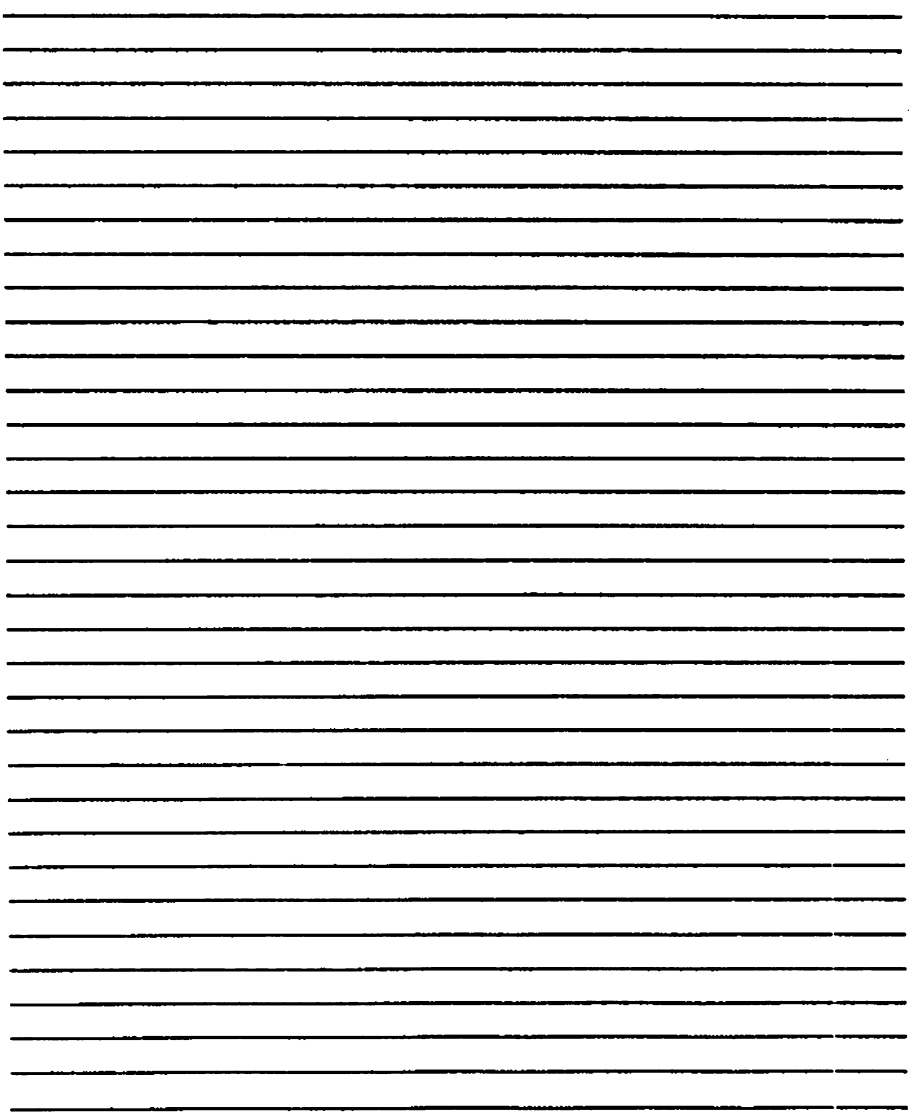

Záruční a reklamační podmínk*y* 

na programy z produkce PROXIMA - software Ústi nad Labem

1) veškeré dotazy zodpovídáme pouze písemně; telefonický servis k programům nezajišťujeme

2) na fyzické vady disket, kazet a manuálů které nebyly způsobeny nevhodnou manipulací uživatele poskytujeme záruku 1 rok. Vadné manuály (např. s chybějícími stránkami) vyměňujeme pouze kus za kus

3) do 1 měsíce od zakoupení je nahrání nové verze programu nebo opravení vadné nahrávky na kazetě (disketě) zdarma

4) po této době účtujeme na nové nahrání programu poplatek 20,— Kčs

-> Částku 20,— Kčs nám můžete zaslat jedním z těchto způsobů:

-> zelenou složenkou typu ''A" na naši adresu, číslo účtu je 28846-411/0100 a kontrolní ústřižek přiložte (stačí jeho kopie) nebo

-> přiložte k zásilce v hotovosti (např. papírovou dvacetikorunu), nebo

-> pokud nebude částka poukázána nebo přiložena, vracíme reklamovanou kazetu (disketu) na dobírku, takže účtujeme 20,— Kčs + 15,— Kčs dobírkový poplatek

5) v případě neoprávněných reklamací účtujeme stejným způsobem jak bylo uvedeno výše, manipulační poplatek 20,— Kčs

Prosíme Vás o pochopení tohoto opatření. Bohužel žádný autor programu a tím také jeho distributor nemůže ručit za to, že v programu nebude jediná chyba. Přesto naše firma udělá maximum pro to, aby Vám program sloužil k Vaší spokojenosti. Pro srovnání: nové verze programů (UPGRADE) se v oblasto "velkého software" (ceny jsou zde řádově 20 až 50 krát vyšší) prodávají vlastníkům starších verzí za ceny rovnající se 1/2 až 2/3 plné ceny programu. Dále Vás prosíme, abyste se na nás neobraceli s dotazy, které jsou dostatečně vysvětleny v instrukčním manuálu; na takové dotazy nebude brán zřetel.

*PROXdZIA* - *software,, post éox 24,*

/ *pošto 2, 40021úfstínodáadm*